## **AutoCAD LTからのステップアップ! 初心者向けCivil3D活用講座 (第2<sup>回</sup> 地形編①)**

オートデスク株式会社 技術営業本部 松本 昌弘

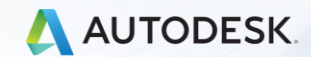

esk, Inc.

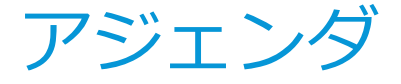

- **Civil3Dの基本的なこと(オブジェクトとスタイル)**
- **日本仕様について**
- **地形 (サーフェス) を作る** 
	- **サーフェスの基本**

**各種のデータから作成する(点群、地理院データ、etc)**

# Civil3Dの基本的なこと

 $\int$ 

# **地形作成の前にCivil3Dの基本的なこと… ~オブジェクトとスタイルについて~**

## ➢ Civil3Dはオブジェクトを作成していきます

✓ 例えば….サーフェス(地形)オブジェクト、線形オブジェクト、etc...

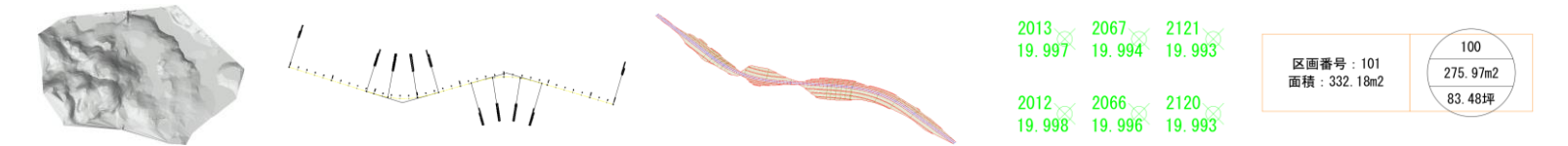

✓ 関係するオブジェクト間はリンクしています

➢ オブジェクトの振る舞い、表示をコントロールするものがスタイル

✓ スタイルはユーザーが自由に作成と編集出来ます

✓ オブジェクトには必ずスタイルが必要

**オブジェクトとスタイルの例**

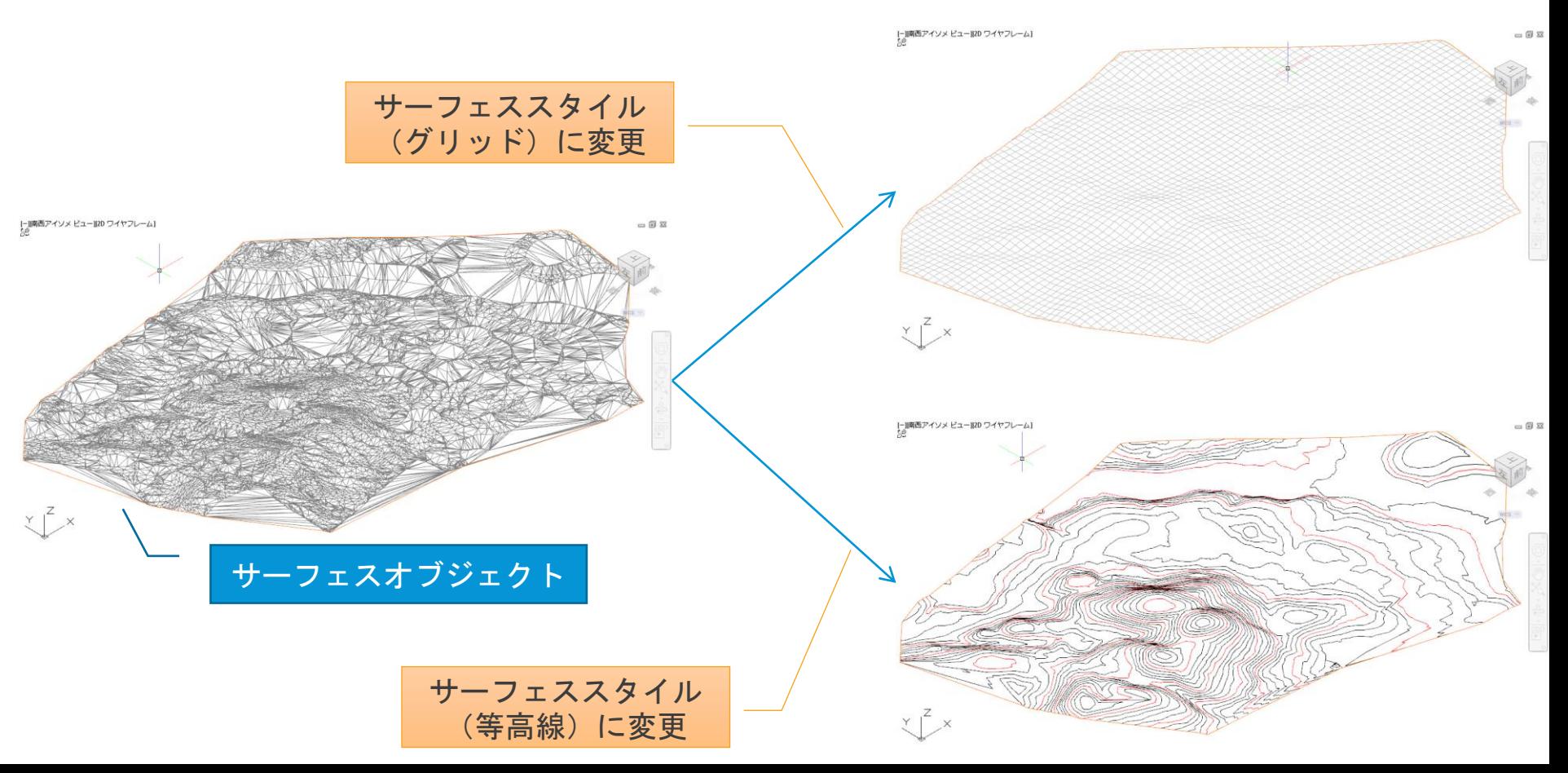

# **Civil3Dのツールスペースから全てのオブジェクトと スタイルにアクセス**

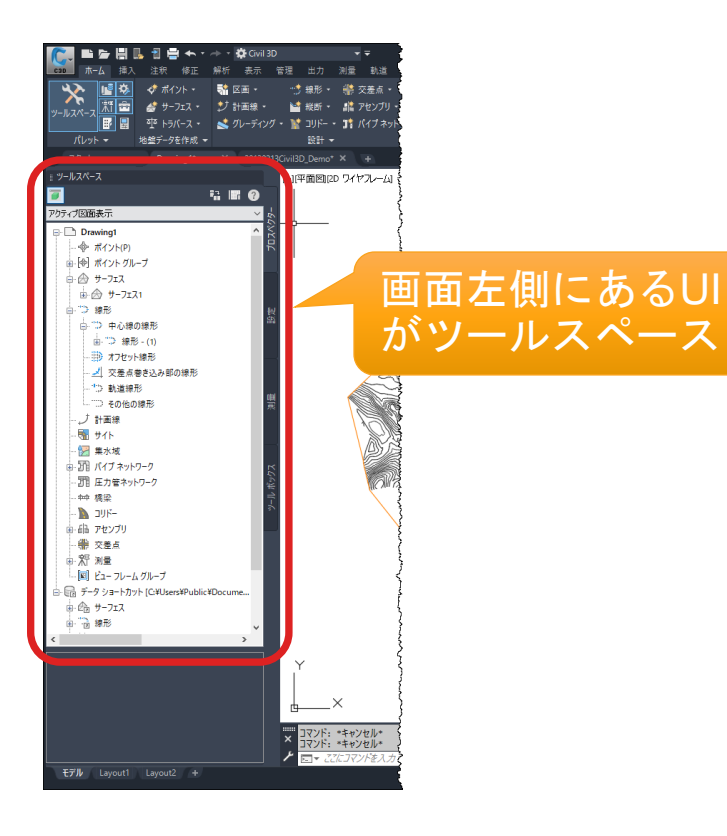

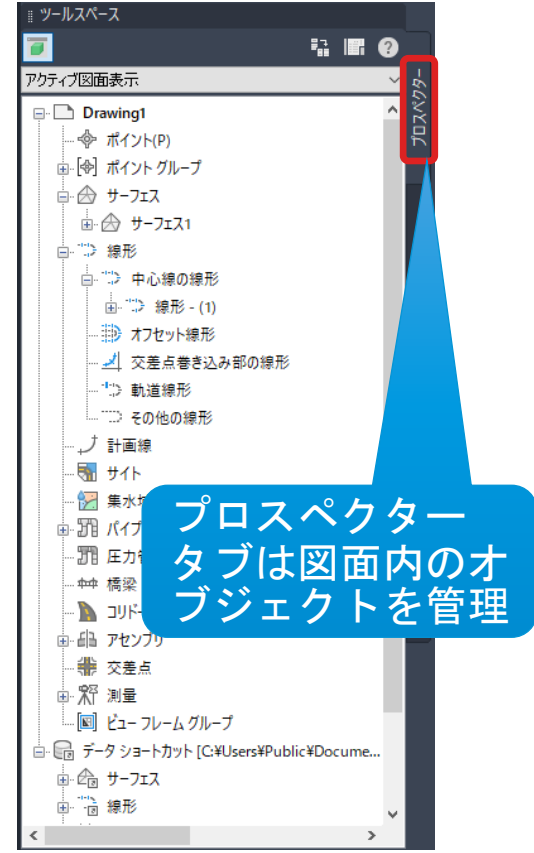

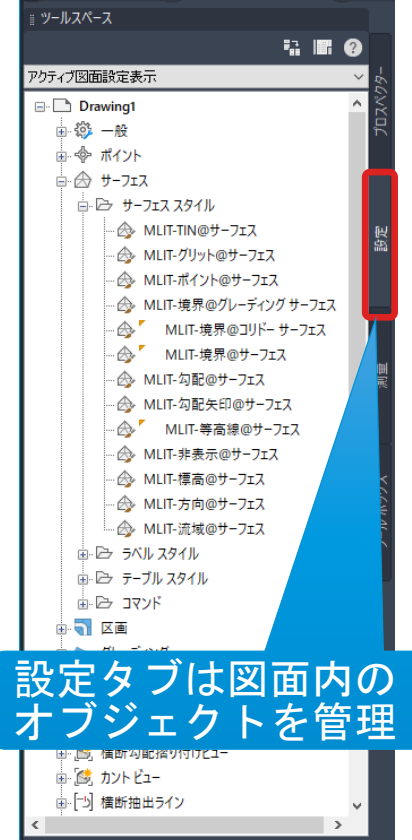

# **日本仕様プログラムを入れよう!**

### Autodesk App Store (<https://apps.autodesk.com/ja>) からダウンロード

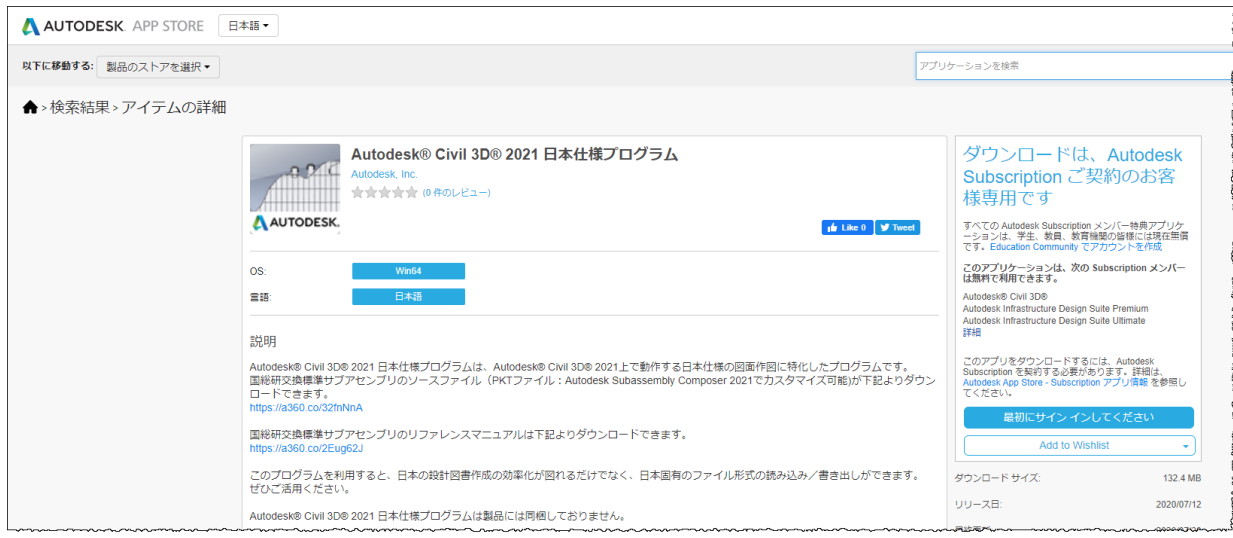

## ■ 日本仕様で追加されるもの

- **▷ 日本仕様テンプレート (.dwt)** 
	- J-LandXML仕様サブアセンブリ
- ▶ J-LandXML読み込み
- ➢ i-Con出来形管理帳票作成
- ➢ Jツール
	- DM, SIMA, RoadGMXml
	- ✓ 等高線標高設定
	- ✓ 数値地図Reader

## Civil3D日本仕様プログラムがインストールで以下のツールを表示

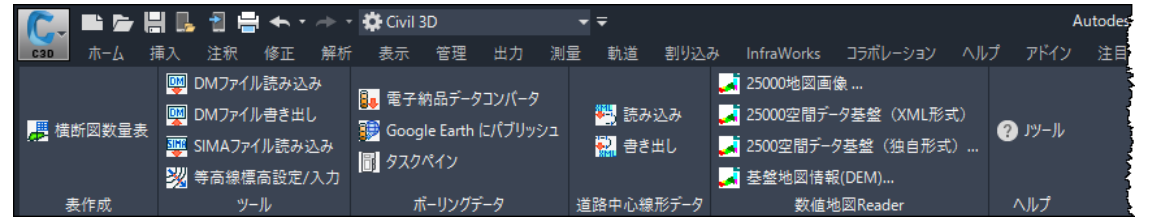

■Jツールタブには各種追加機能 アイアイン マドインには出来形帳票とJ-LandXML

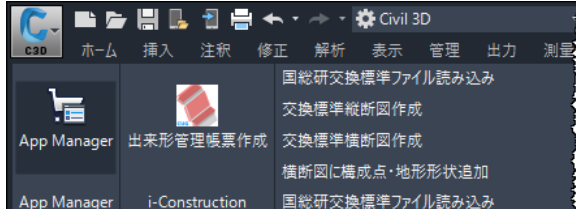

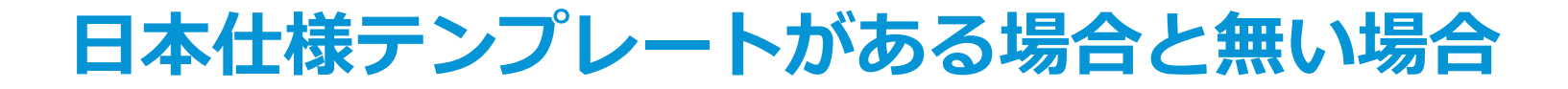

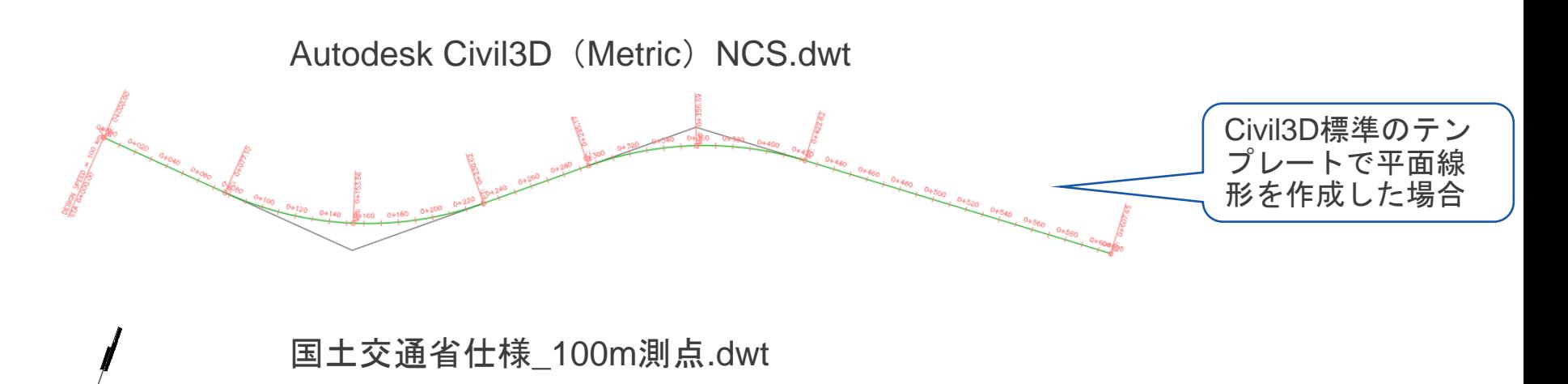

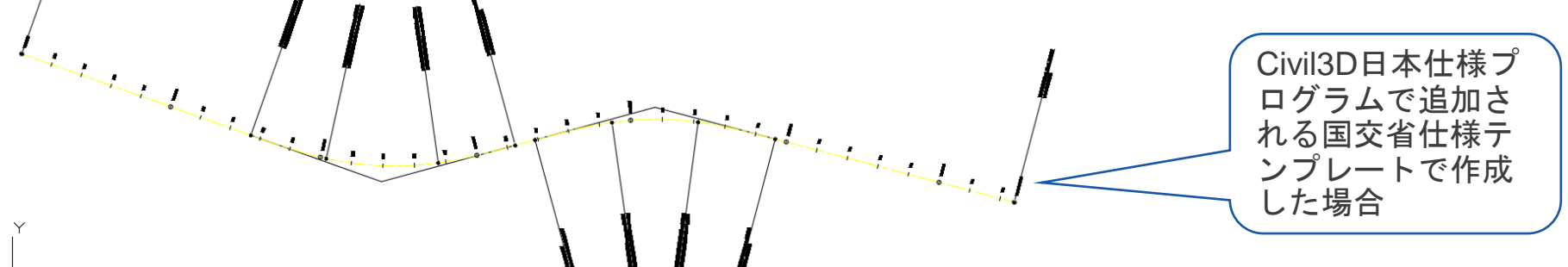

# **日本仕様があると出来ること**(等高線への高さ入力の例)

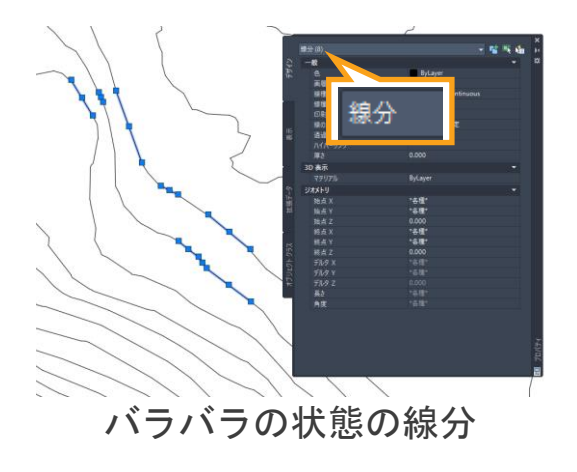

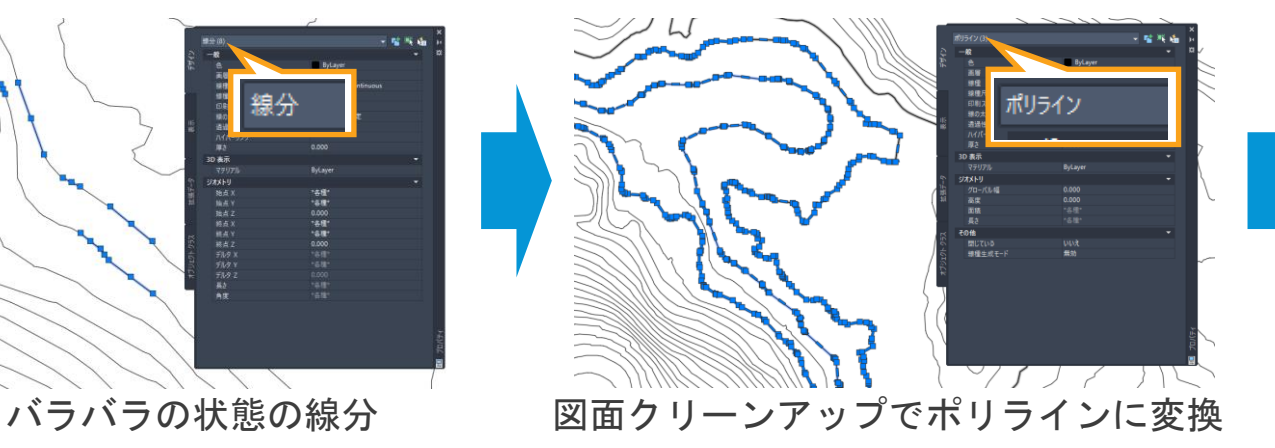

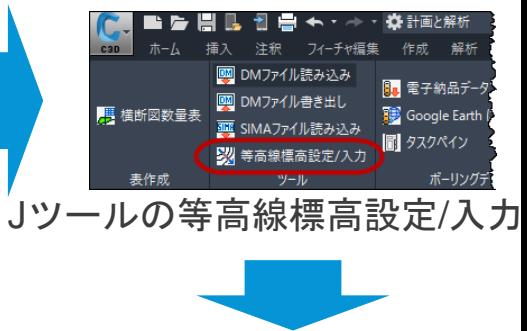

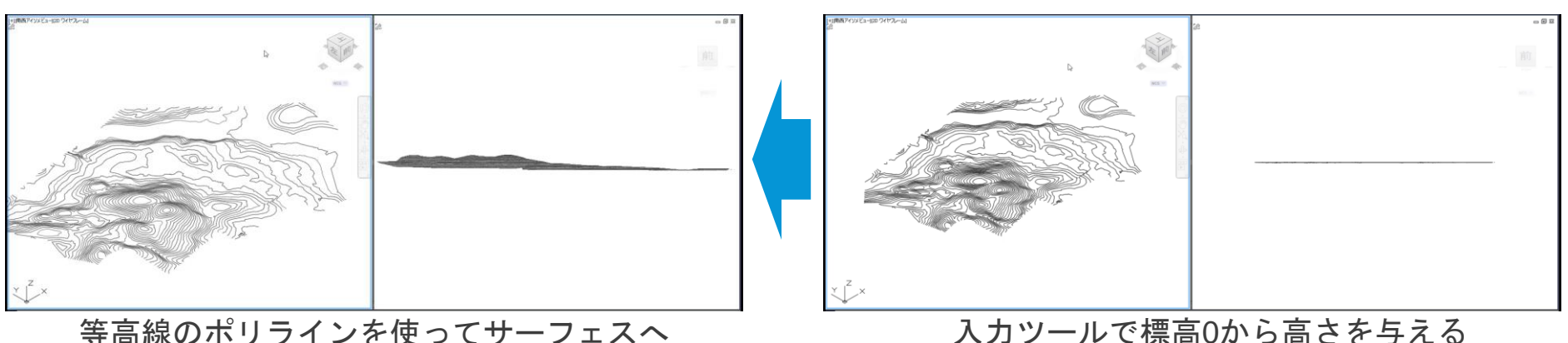

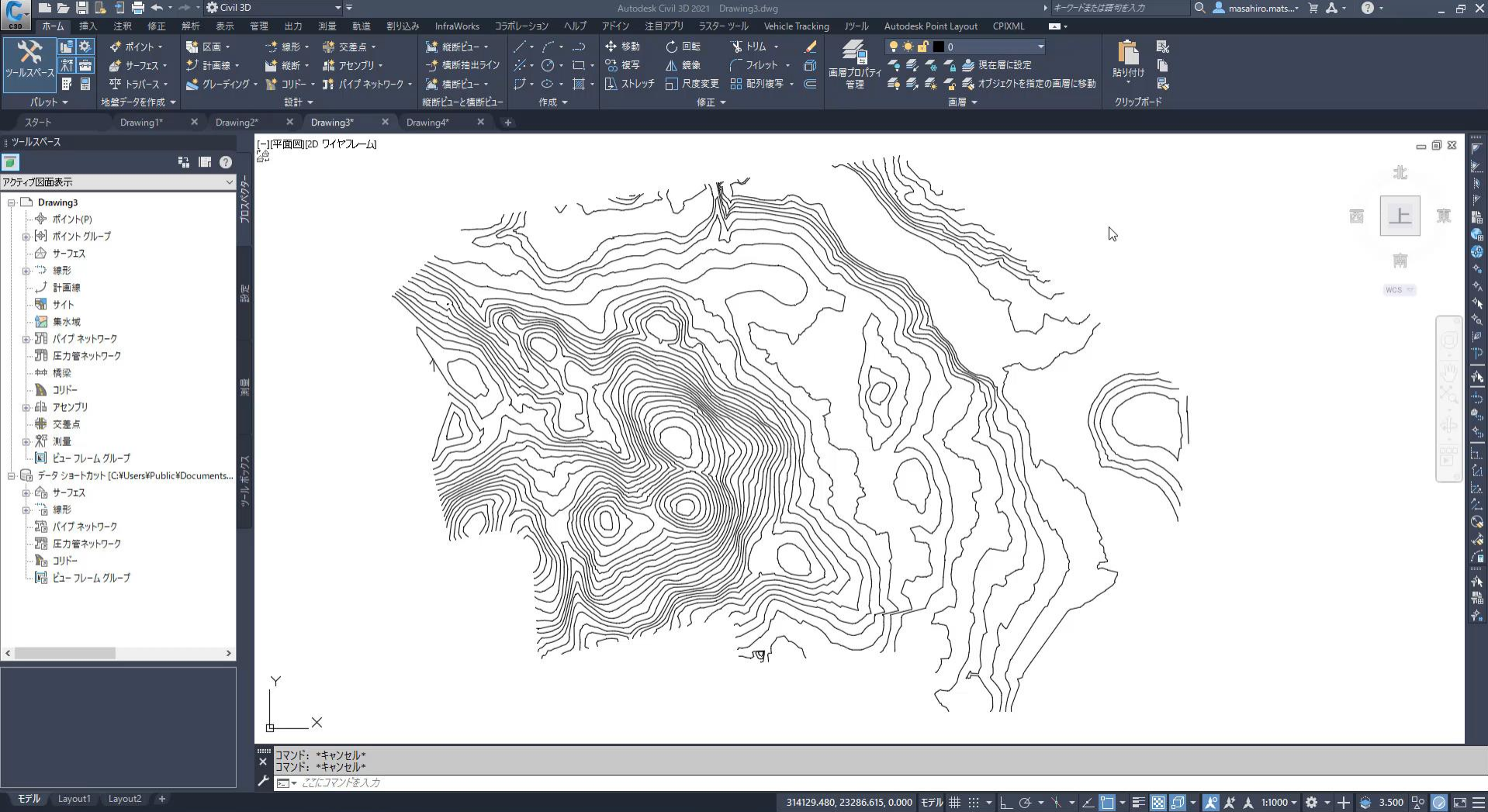

94% | サへ参りのサログス 【 10:30 日

# Civil3Dで地形 (サーフェス) を作る

 $\int$ 

# **サーフェス作成の基本 ~何のデータから地形ができて、何ができる?~**

## ➢ サーフェス作成

- ✓ 等高線など(高度情報を持ったポリラインや3Dポリライン)
- ✓ ポイントデータ(XYZの座標値、CSVやテキストデータから取り込み、点群データ)
- ✓ DMデータ、SIMAデータ(Jツール経由で取り込み)
- ✓ AutoCADオブジェクト(テキスト、ブロック、3D面など)

## ➢ サーフェス作成のオプション

- ✓ 境界条件の定義
- ✓ ブレークライン設定
- ➢ サーフェス編集
	- ✓ ポイント削除
	- ✓ 線分削除
	- ✓ エッジのスワップ

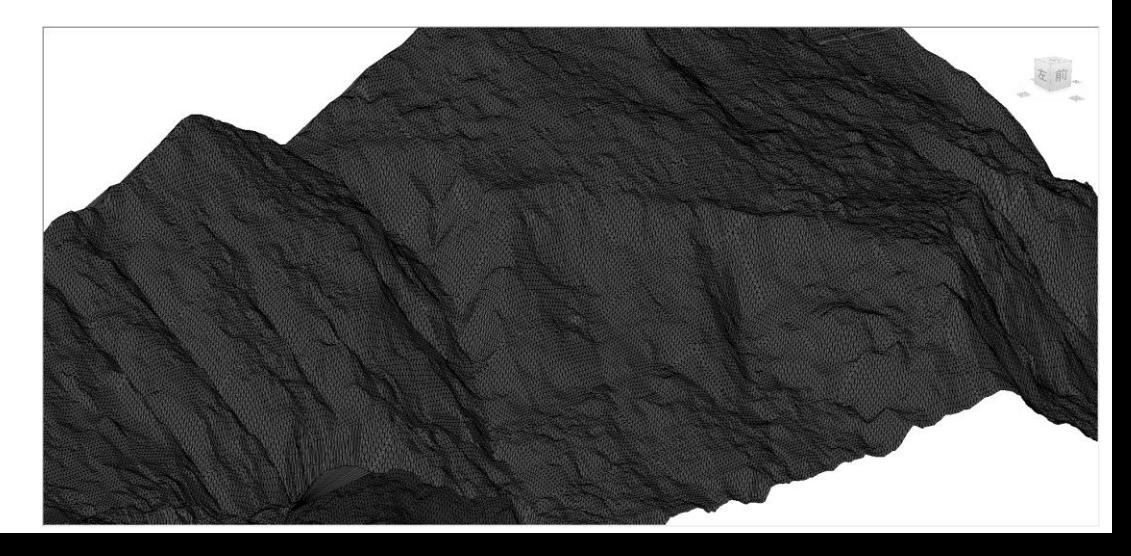

# **サーフェス作成の例(点群、3D面)**

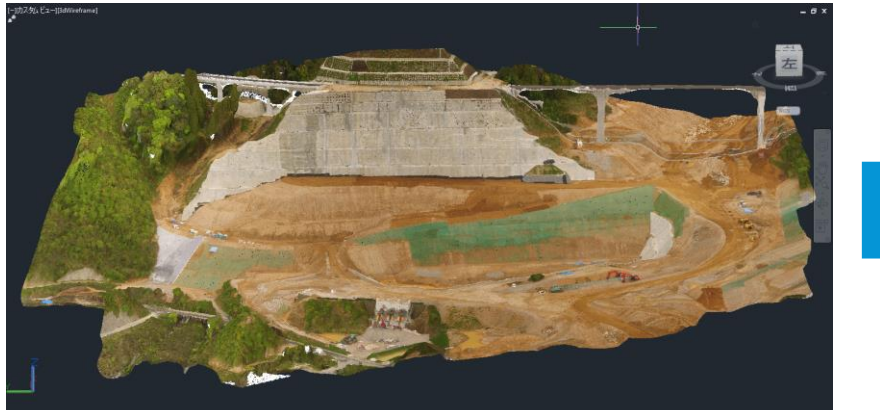

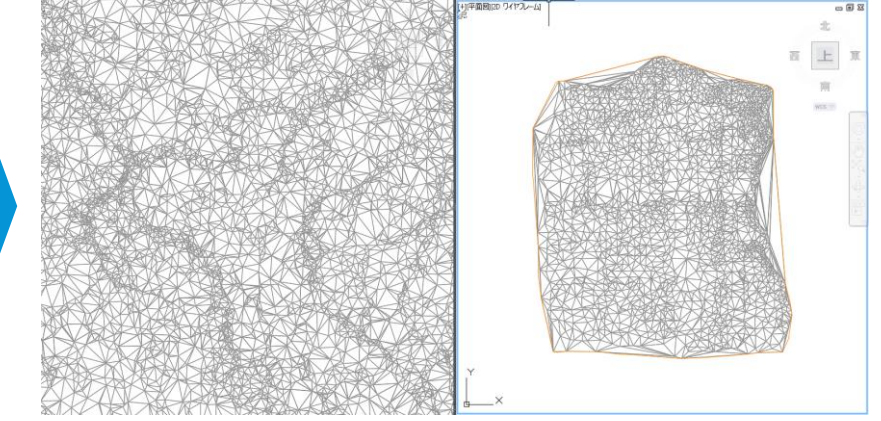

#### ドローン写真から作成した点群データからサーフェス作成例

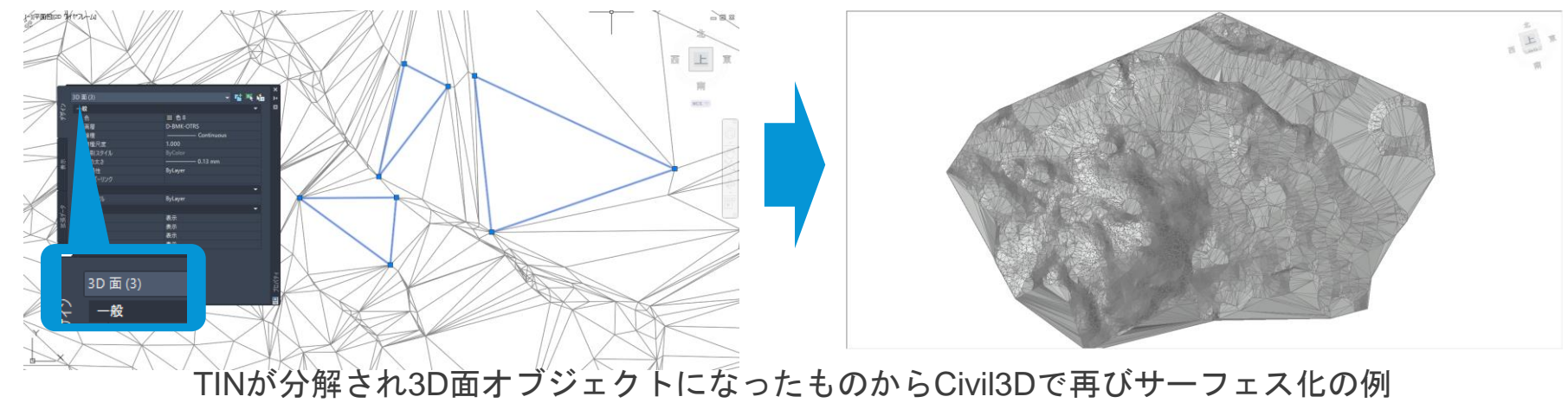

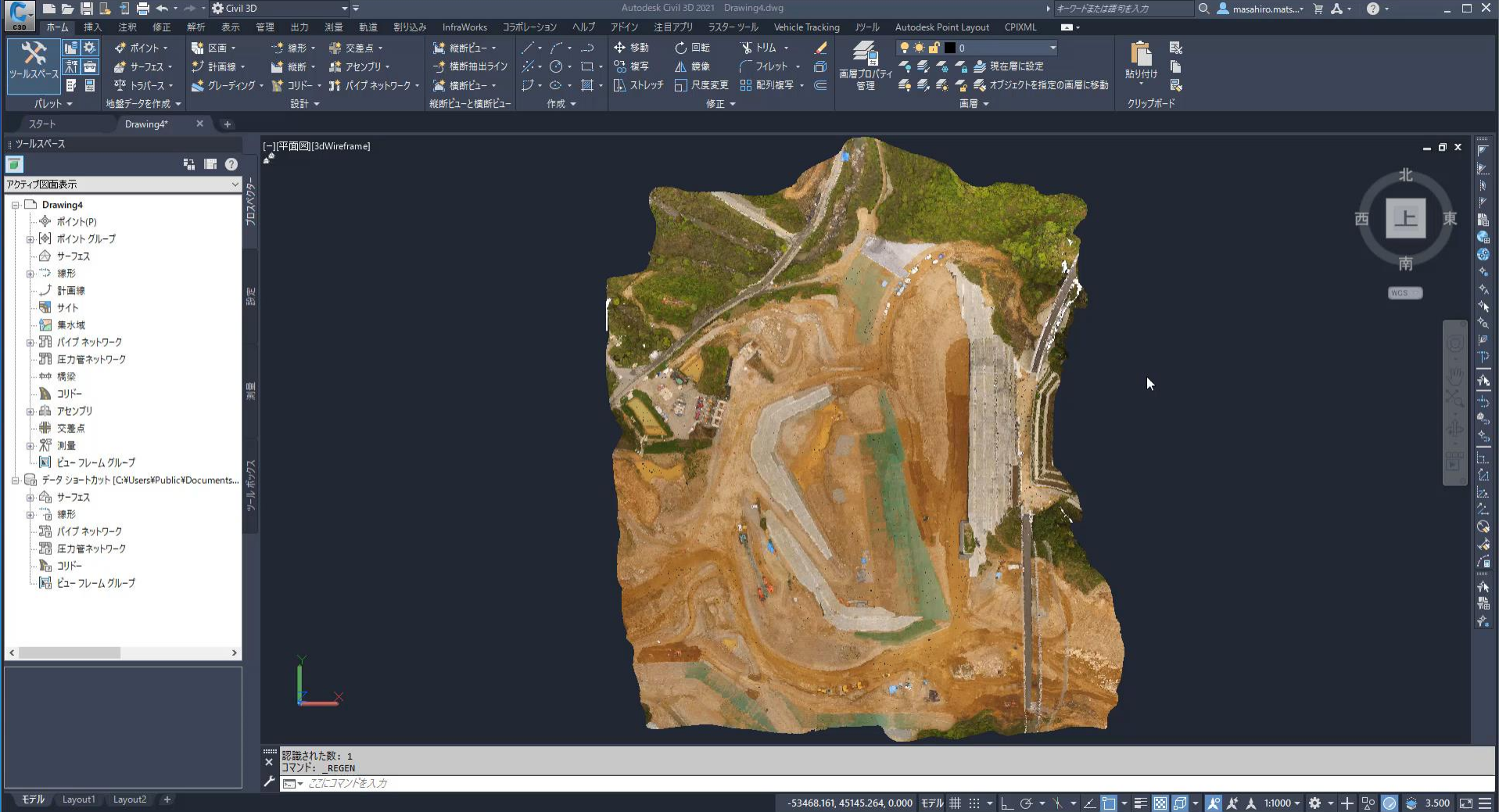

 $\boxed{87\%}$  + ^  $\Box$   $\upphi$  \  $\uplus$  \  $\phi$  \  $\Lambda$  \  $\Box$  1654  $\Box$ 

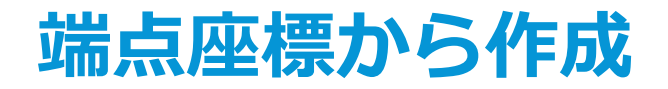

#### ➢ 地図上に配置されている端点標高のテキストオブジェクトからサーフェス作成

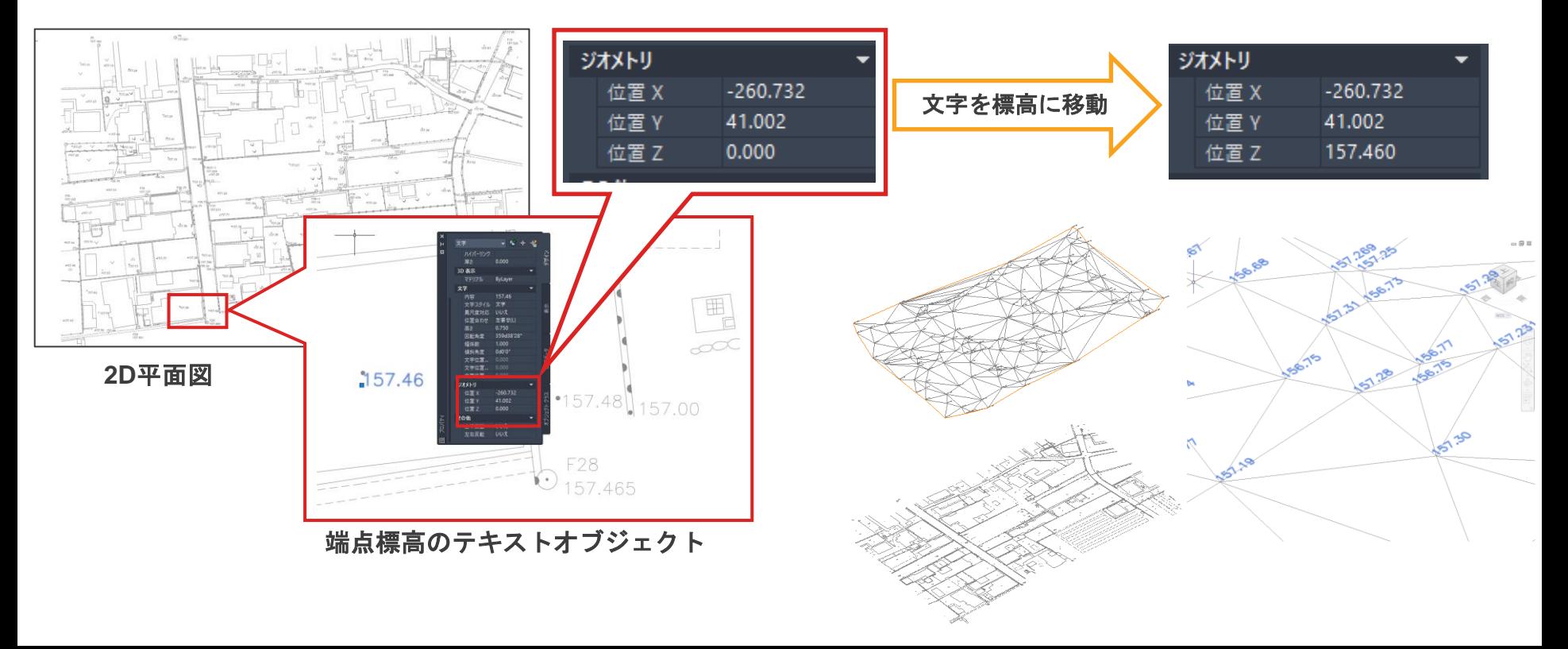

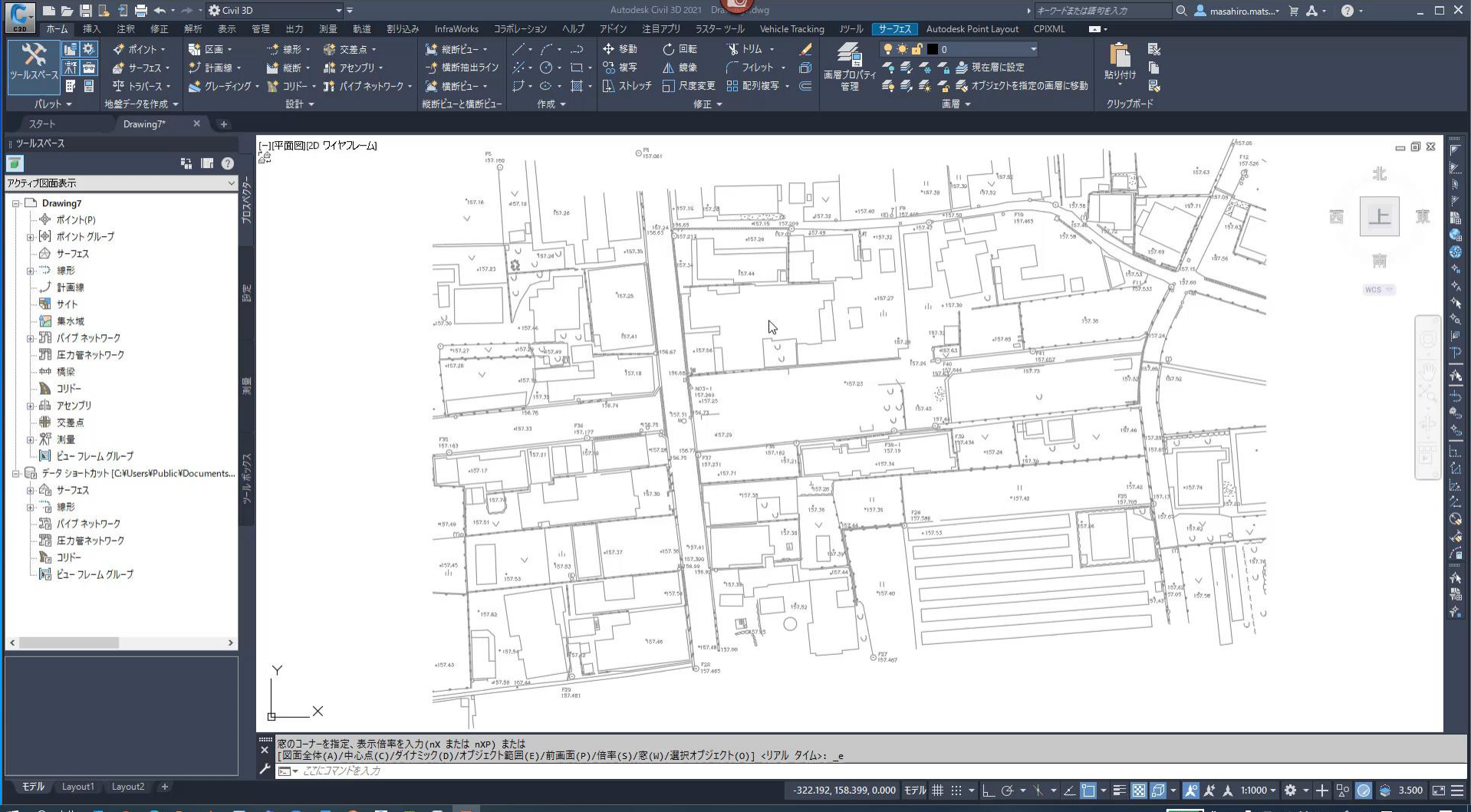

87% | ♦ ㅅ **↓** ロ ψ ¥ ๒ <u>φ ∧ ∧ M</u> 17:31 厚

## **ブレークラインと境界条件**

■ ブレークラインとは? ブレークラインは、擁壁、縁石、尾根の上端、河川などの現況構造物、地形を定義する際 に活用します。ブレークラインによって、サーフェスのTIN分割をブレークラインに沿っ て配置し、TIN分割がブレークラインを横断しないようにします。

 サーフェスへの境界条件 サーフェス作成時に境界条件を設定することで サーフェスの作成範囲をコントロールしたり、 くり抜いて穴を開けたりすることが出来ます。

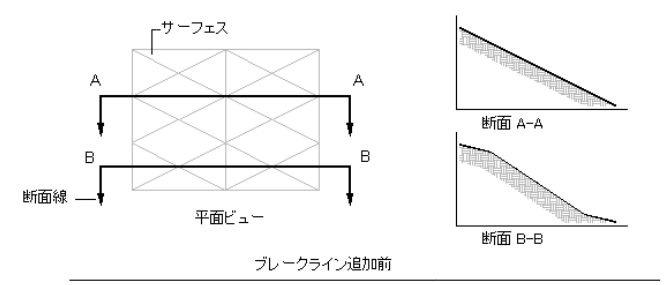

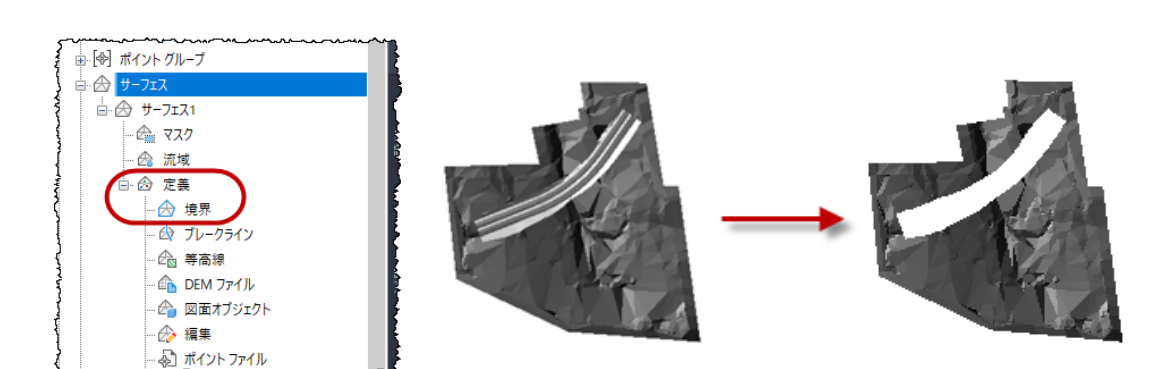

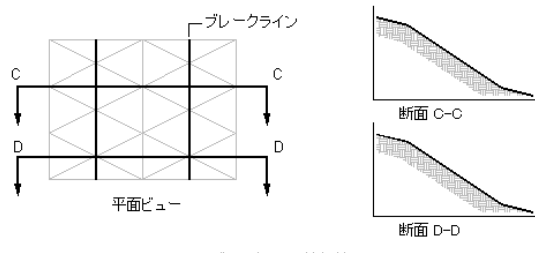

ブレークライン追加後

ブレークラインの適用例

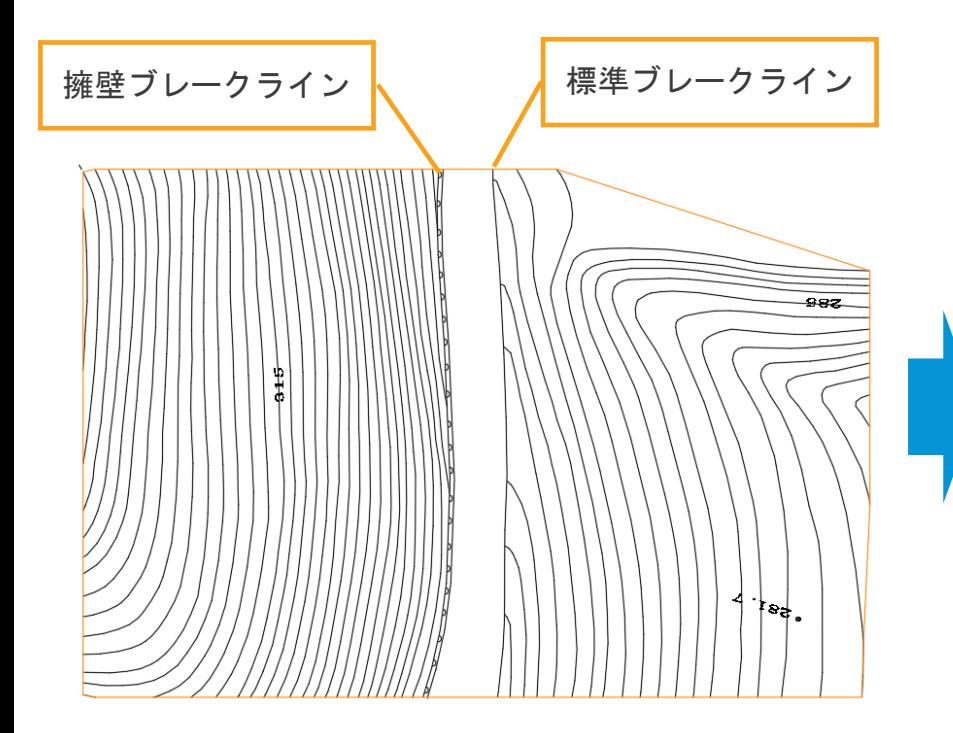

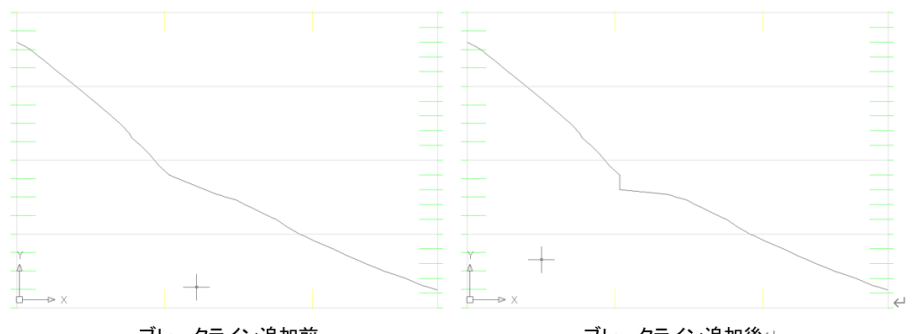

ブレークライン追加前

ブレークライン追加後←

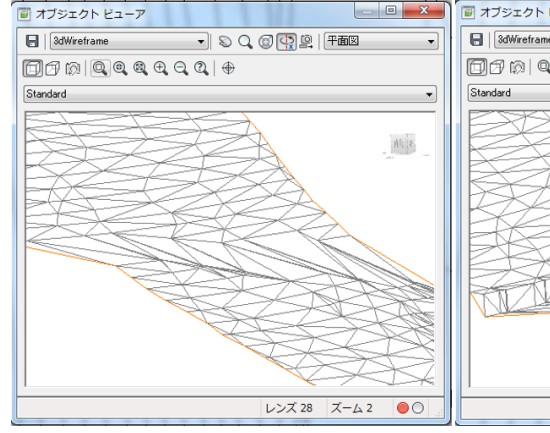

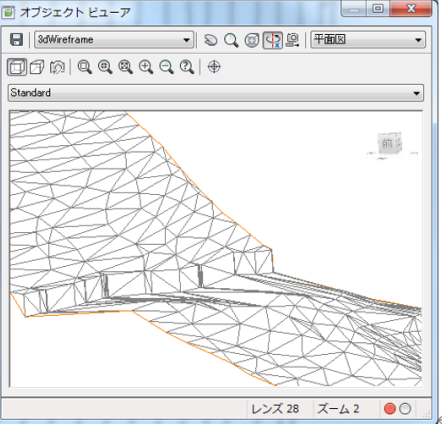

ブレークライン追加前

ブレークライン追加後↩

# **国土地理院の標高データからサーフェスを作る**

- ➢ 国土地理院 基盤地図ダウンロードサービスから5mメッ シュ、10mメッシュ標高データのダウンロードが可能 基盤地図情報 ダウンロードサービス
- ➢ ダウンロードした地理院のXMLデータをCivil3Dで座標 値に変換

✓ Jツールの数値地図Reader機能を使って変換

- ➢ 変換した座標値からDEM(Geotiff)を作成
- ➢ 作成したDEMデータを基にCivil3Dでサーフェス化

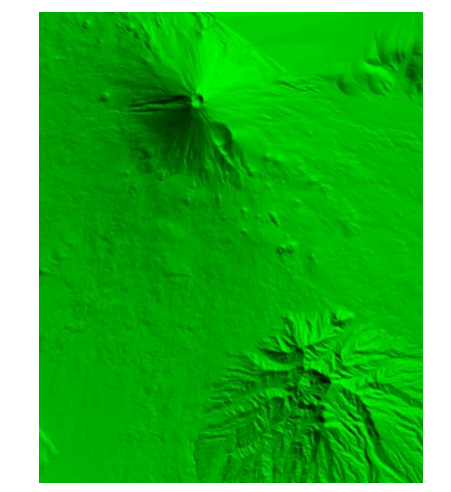

5mメッシュ標高から作成したDEM(Geotiff)

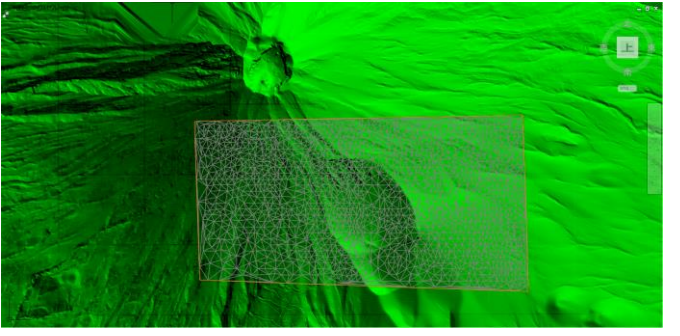

DEMから部分的にCivil3Dでサーフェス化したもの

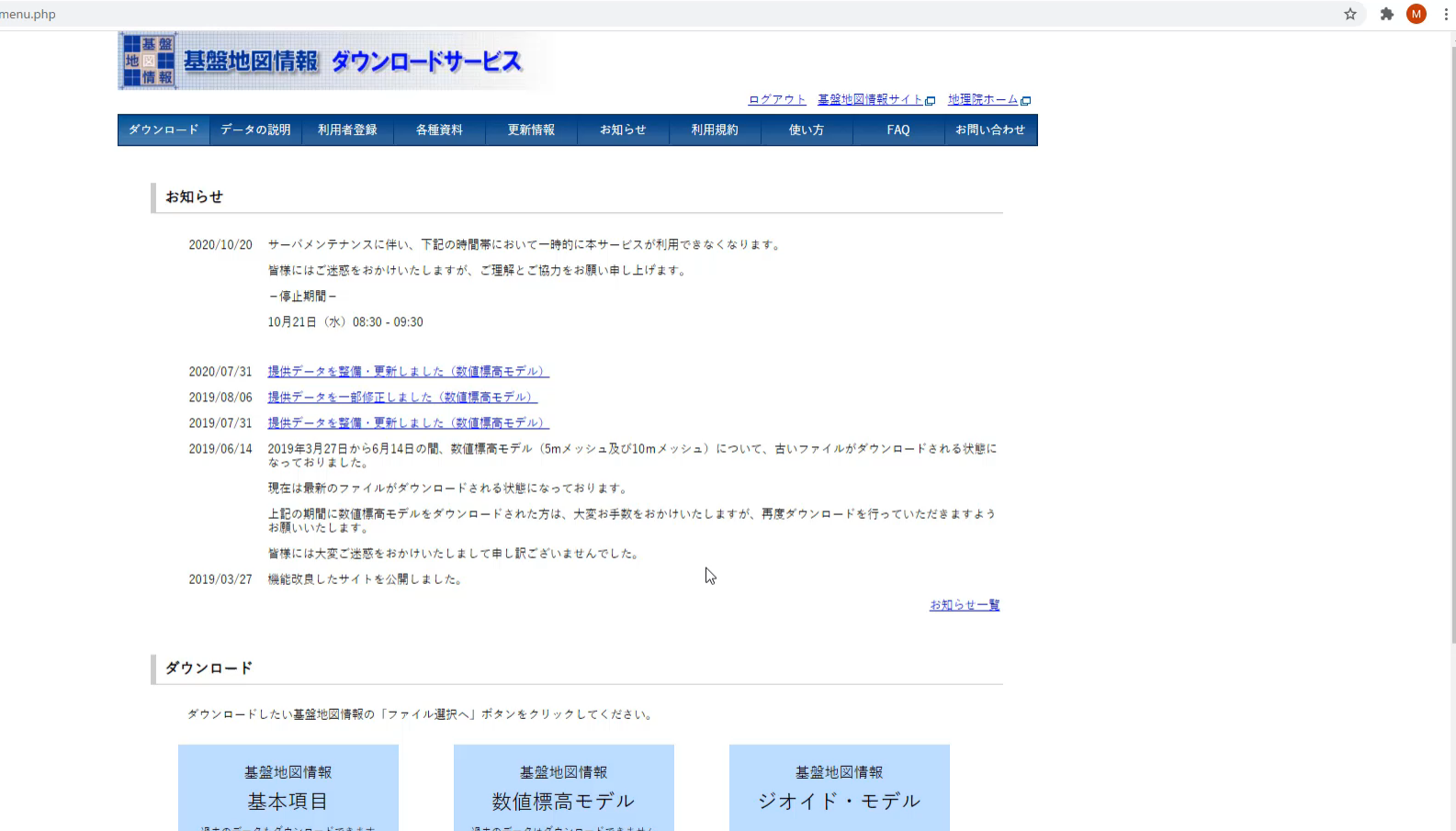

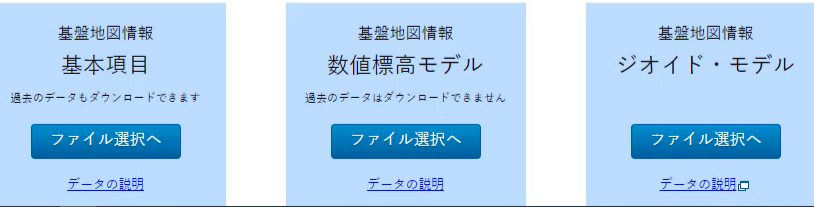

# **第3回 地形編②の予定**

■サーフェスの編集 ■スタイルの作成と編集 ■ポイントデータの読み込みについて ✓ 座標値読み込みのフォーマット作成 ✓ ポイントグループ ✓ ポイントラベル ■ サーフェス作成の応用 **√ 2D図面(平面、縦横断図)から** ■ サーフェスに航空写真を貼り付ける

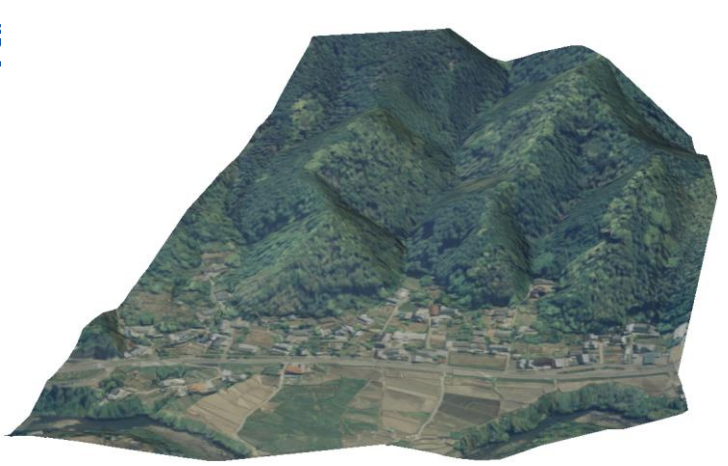

## **オートデスク 無料 オンラインセミナー**

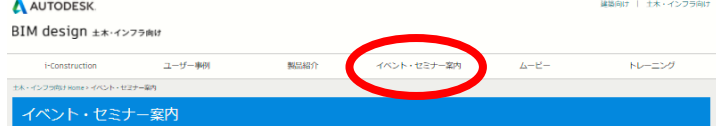

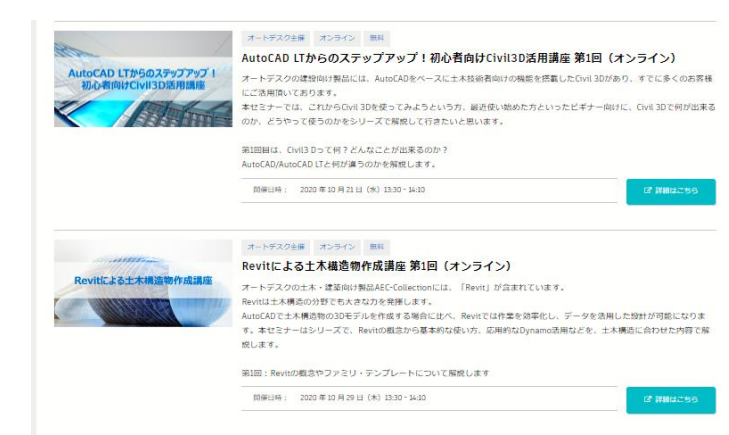

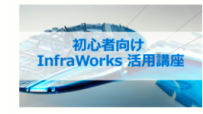

#### オートデスクキ族 オンライン 無料 初心者向け InfraWorks 活用講座(オンライン)

オートデスクの十木・建築向け製品AEC-Collectionには、根略設計や合意形成にお使いいただけるソフトウェア 「InfraWorks」が含まれています。InfraWorksでは、他のソフトウェアで作成した様々な3Dモデルを読み込んだり InfraWorks内で直電的に3Dモデルを作成したりしながら、複賞的なプレゼンテーションを作成できます。 本セミナーは、InfraWorks初心者の方に向けて、InfraWorksで何ができるのか、どのように使うのかをシリーズで醍醐してい ees.

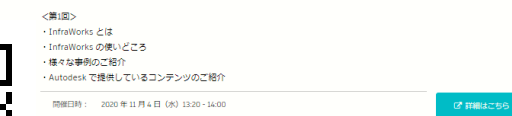

<http://bim-design.com/infra/event/>

**■ AutoCAD LTからのステップアップ!初心者向けCivil3D活用講座**

**第1回: AutoCAD、AutoCAD LTとCivil3Dの違い (10月21日) 第2回: Civil3D 地形作成編(11月12日)**

**--------------------------------**

**第3回: Civil3D 地形編-2(12月2日)**

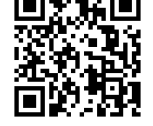

**[https://gems.autodesk.com/C3D\\_20201202](https://gems.autodesk.com/C3D_20201202)**

**第4回: 道路設計編**

#### **■ Revitによる土木構造物作成講座**

**第1回:Revitの概念やファミリ・テンプレートについての解説 (10月29日) 第2回:基本的なファミリ作成、土木構造物のモデリング (11月17日) [https://gems.autodesk.com/RVT\\_20201117](https://gems.autodesk.com/RVT_20201117) 第3回:土木構造物の作成(12月9日) [https://gems.autodesk.com/RVT\\_20201209](https://gems.autodesk.com/RVT_20201209)**

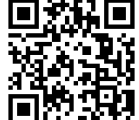

**第4回:AEC Collectionに含まれる構造解析ソフト「Robot Structural Analysis」との連携 第5回:ビジュアルプログラミングツール「Dynamo」の活用。**

**[https://gems.autodesk.com/IW\\_20201125](https://gems.autodesk.com/IW_20201125)**

**■ 初心者向け InfraWorks 活用講座**

**第1回:InfraWorks とは (11月4日) 第2回:地形作成編 (11月25日)**

**--------------------------------**

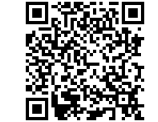

**第3回:道路設計編 第4回:橋梁設計編**

## **応用技術 無料 オンラインセミナー(オンデマンド)**

#### http://bim[design.com/infra/event/](http://bim-design.com/infra/event/)

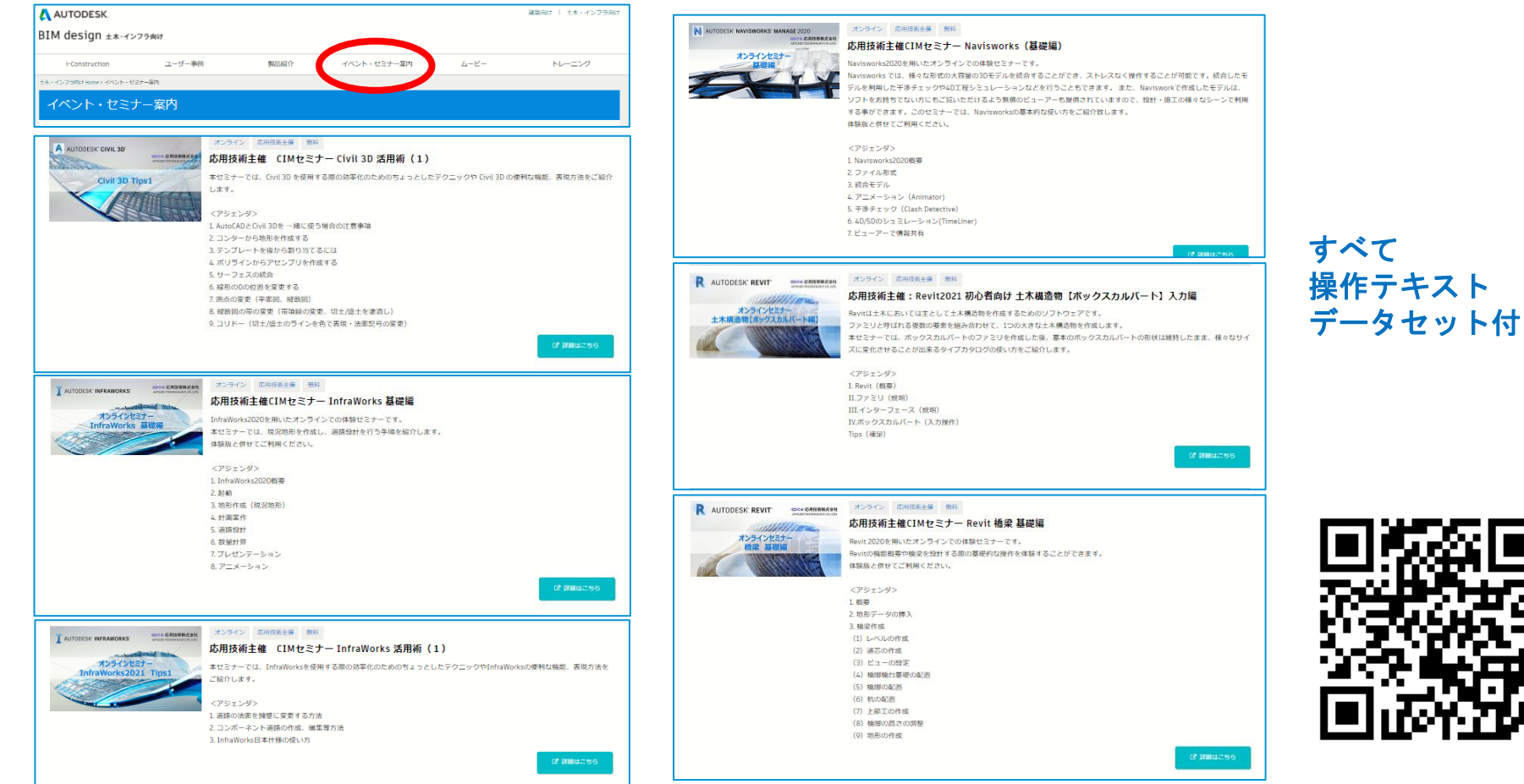

## オートデスク 製品紹介 (動画) [http://bim-design.com/infra/training/](http://bim-design.com/infra/event/)

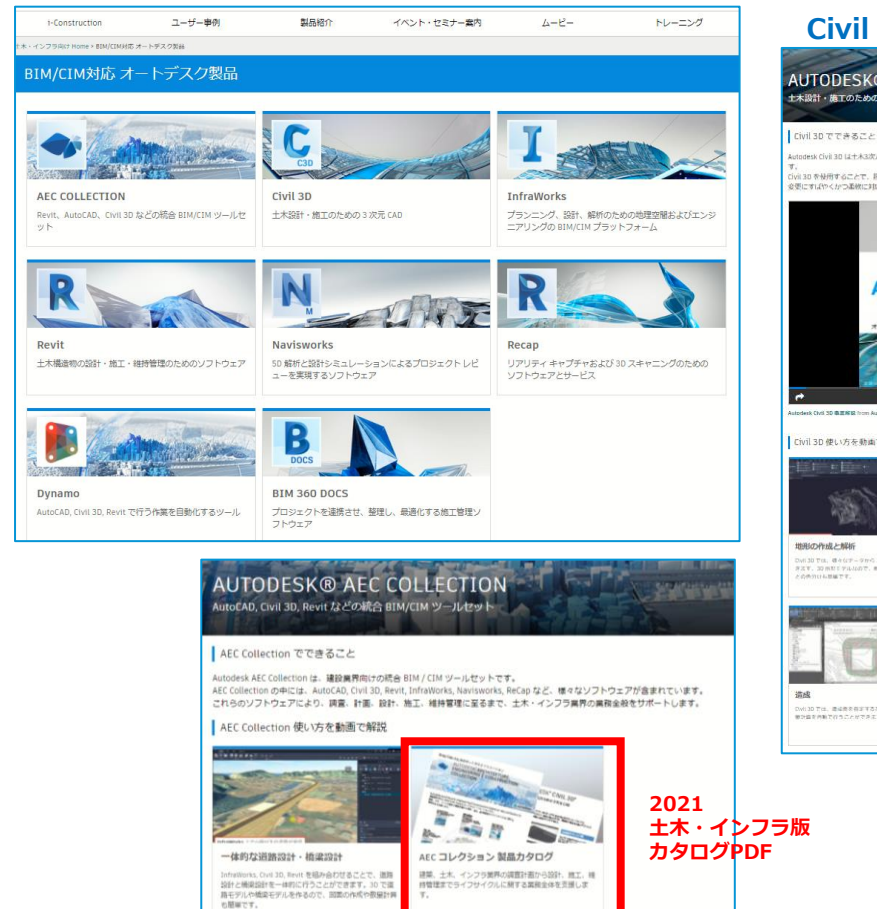

#### **Civil 3D 機能紹介動画**

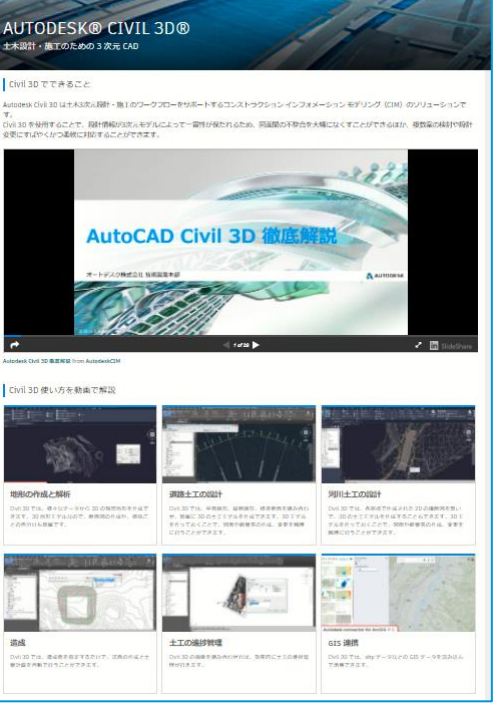

#### **Revit 機能紹介動画**

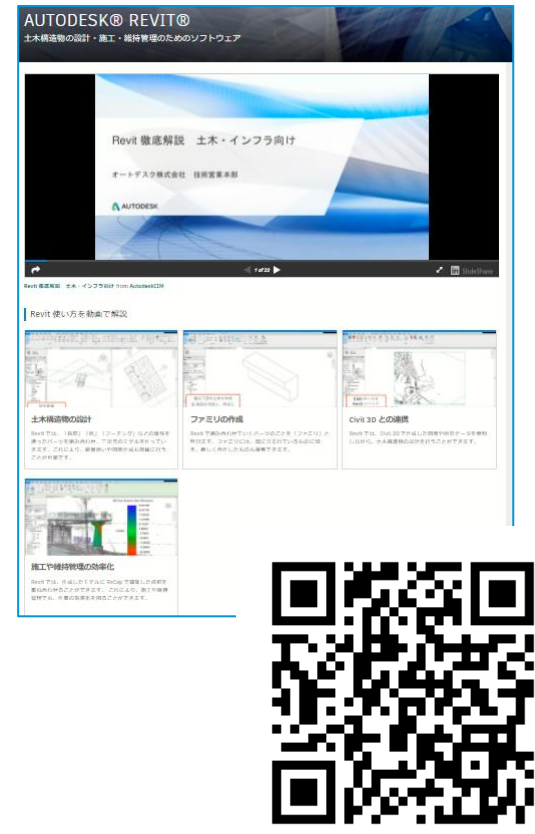

オートデスク トレーニング教材 [http://bim-design.com/infra/training/](http://bim-design.com/infra/event/)

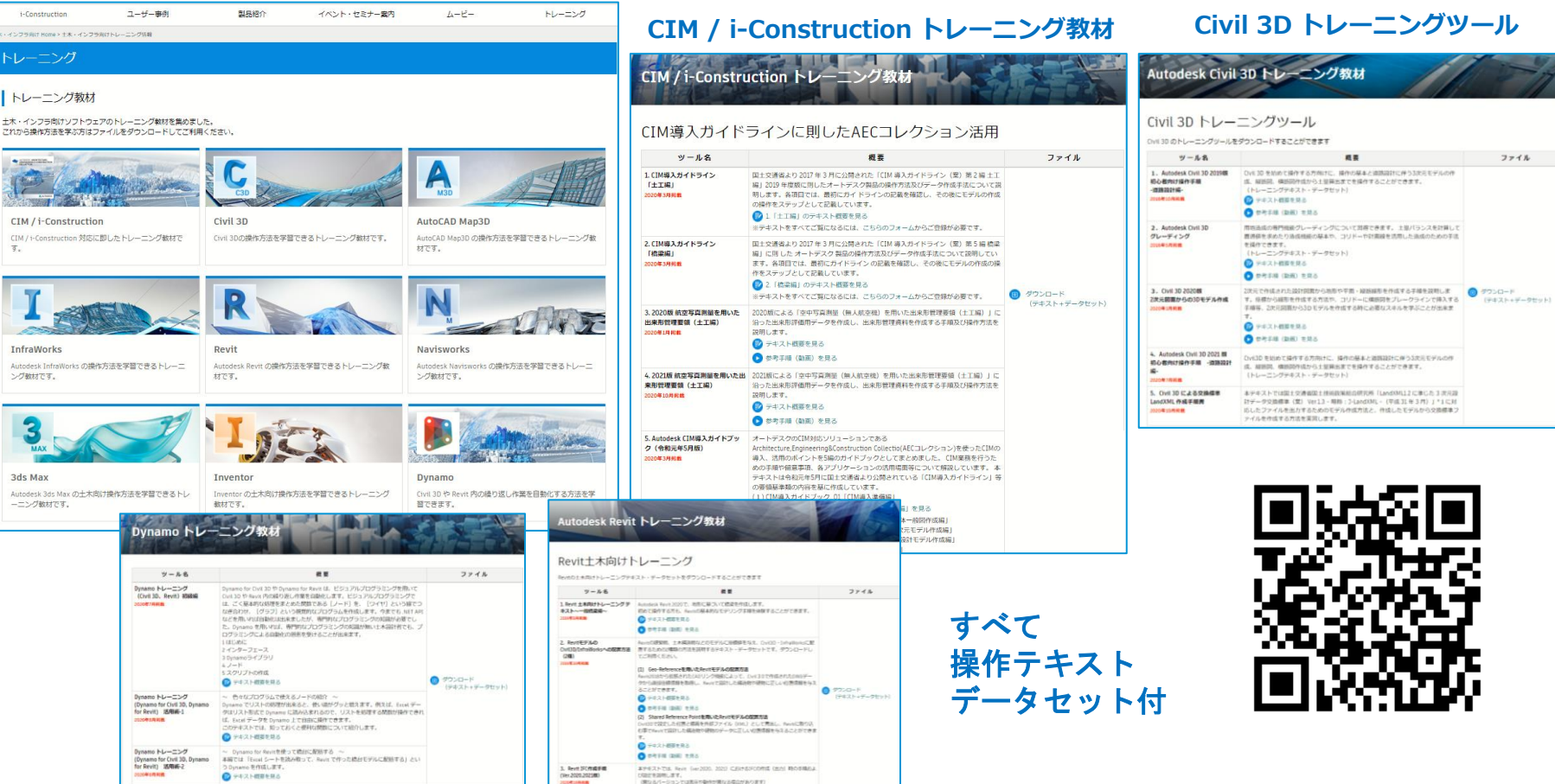

## **学習本(大手書店、インターネットでお求めください)**

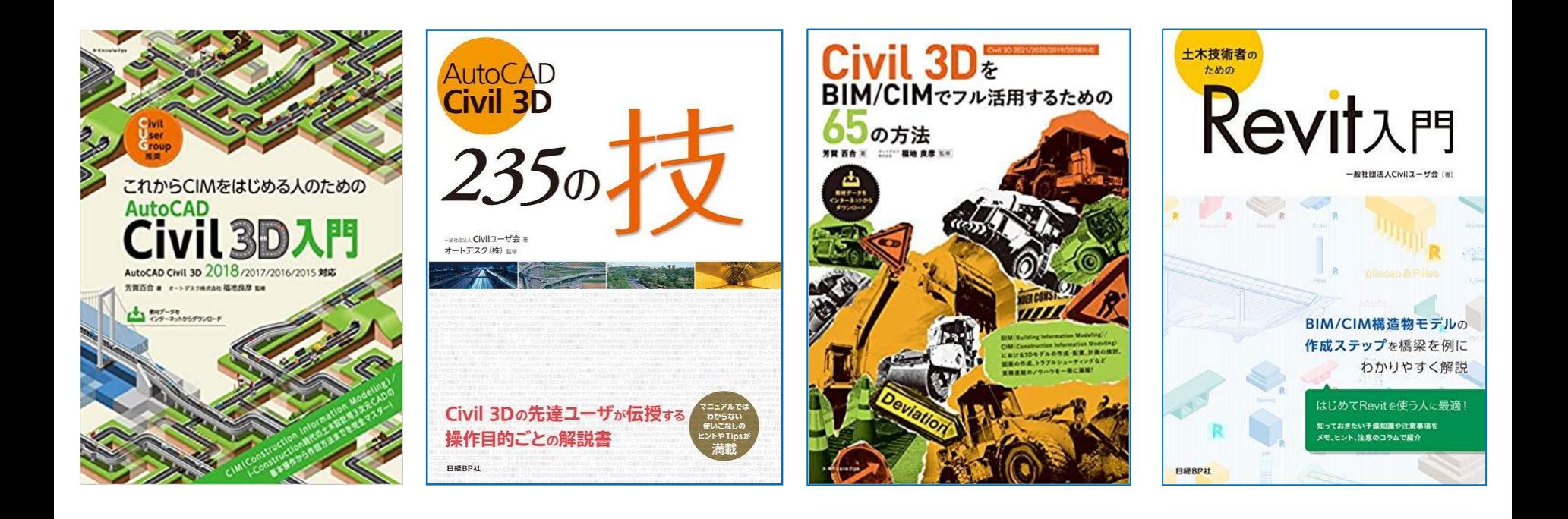

# AUTODESK. Make anything.

Autodesk and the Autodesk logo are registered trademarks or trademarks of Autodesk, Inc., and/or its subsidiaries and/or affiliates in the USA and/or other countries. All other brand names, product names, or trademarks bel Autodesk reserves the right to alter product and services offerings, and specifications and pricing at any time without notice, and is not responsible for typographical or graphical errors that may appear in this document. © 2018 Autodesk. All rights reserved.